## **Biomeedikumi ruumi 0093 esitlustehnika juhend**

Kalle Kiiranen, 16.08.2020

**Lektori laua kõrgus on reguleeritav** – vastav paneel on paremal laua servas.

**Arvuti au0093** on Tartu Ülikooli domeeni DOMENIS liige - seega saab logida sisse kõigi selles domeenis kehtivate kasutajanimega. Soovitav on kasutada anonüümset kasutajanime "**lektor**" (parool **iaor**). Oma faile saab arvutisse viia mälupulgaga - vastav **USB kaabel** on toodud laua peale. Biomeedikumi arvutikasutajad saavad oma faile eelnevalt üle võrgu sellesse arvutisse laadida kausta **\\au0093\Loengud\**. Vastava kausta kiirkorraldus "*Loengud*" on toodud ekraanile.

Saab kasutada ka **isiklikku sülearvutit** – vastavad **HDMI-HDMI kaabel** on laua peal. Teiste videoliideste korral peab omanikul olema vastav adapter.

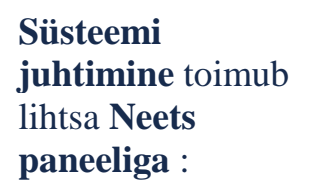

(vajutada vastava teksti kõrval olevale nupule)

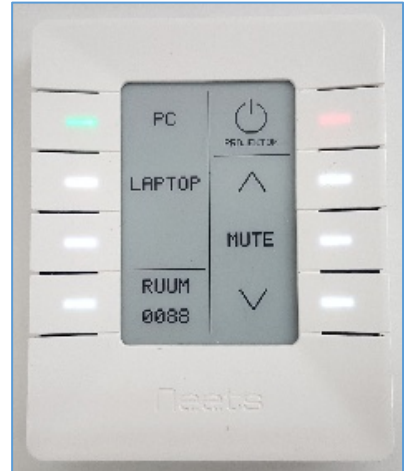

- **Projektori sisselülitamine**: vajutada nupule **Projektor** muutub roheliseks
- **Sisendseade (PC/Laptop)** vaikimisi on aktiivne (roheline) viimati kasutatud seade, vajadusel vajutada kas **PC** või **Laptop**.
- **Helitugevuse reguleerimine**: vajutada  $\wedge$  või  $\vee$
- **Heli vaigistamine**: vajutada nupule **Mute** - muutub punaseks. Teistkordne vajutus toob heli tagasi
- **Projektori sulgemine**: vajutada nupule **Projektor** - muutub punaseks

**Arvuti heli** on laekõlaritest võimalik kuulata ka projektorit sisse lülitamata, vajadusel vajutada vaid nupule PC või Laptop.

Töö lõpetamisel palun **logige arvutist välja (***Sign out***)** ja **sulgege projektor**, vajutades paneeli nupule **Projektor.**

Digitaalsed ruumitehnika juhendid on Ülikooli Arvutiabi wikis : **https://wiki.ut.ee/display/RUJU** - vastav link on ka arvutiekraanil! **Tehniliste probleemide korral** pöördu Arvutiabi poole: tel.5500, arvutiabi@ut.ee, http://it.ut.ee või Kalle Kiiranen – tel.5152733 , kalle.kiiranen@ut.ee